## [教員向け]Outlook初期設定でエラーが出た場合

※アカウント設定手順は http://mns.kanagawa-u.ac.jp/Mail/mail.html [動画で見るOutlook2010設定]を参照してください。

## 新たに[@kanagawa-u.ac.jp]の設定を行い、 アカウント設定後Outlookが停止する場合は 以下の手順で利用可能になります。

1.再起動されるのをお待ちください。再起動されない場合はOutlookを再度起動します。

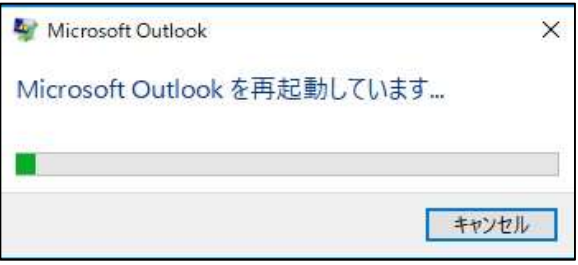

## 2.Outlook起動時に確認を求められるので[いいえ]を選択します。

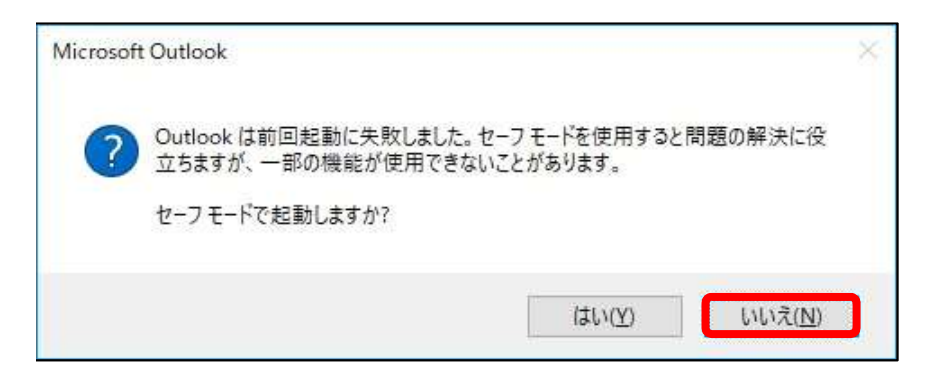

3.画面の指示に従い[OK]を押します。

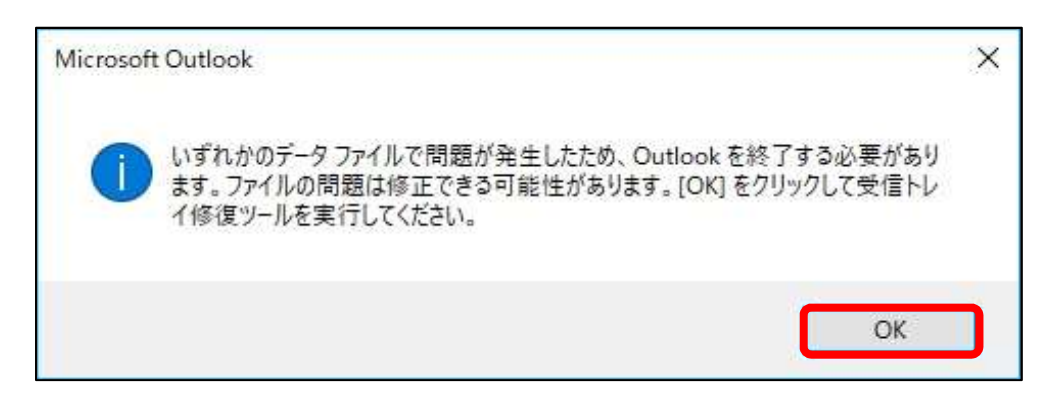

4.修復ツールが起動するので[開始]を選択します。

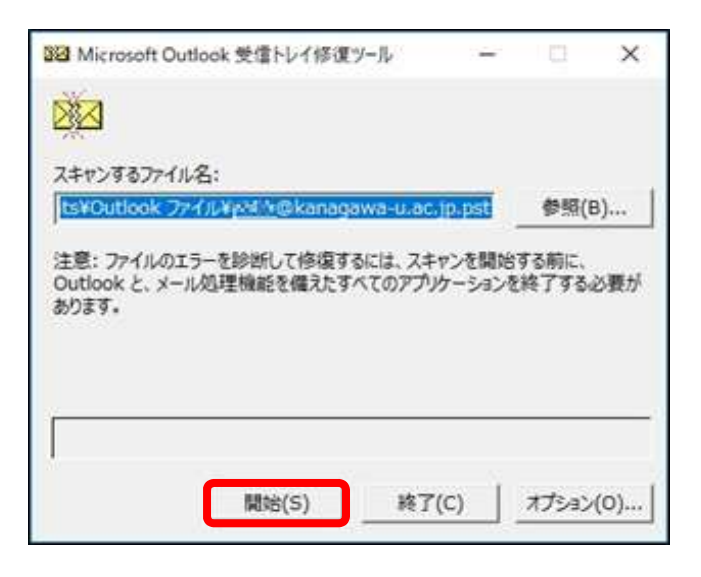

このとき選択しているファイルは通常 「"アカウント名"@kanagawa-u.ac.jp.pst」となります。

## 5.[修復]を押して数秒待ちます。

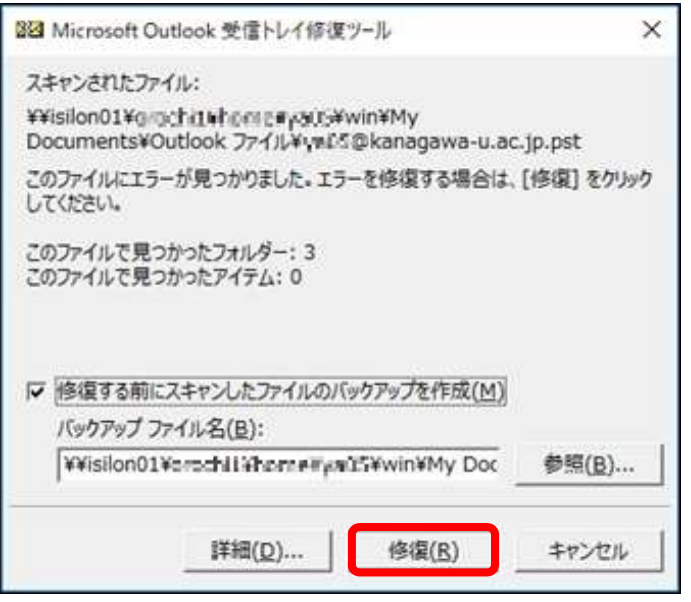

6.修復が完了したら[OK]を押し、再度Outlookを起動することで利用できるようになります。

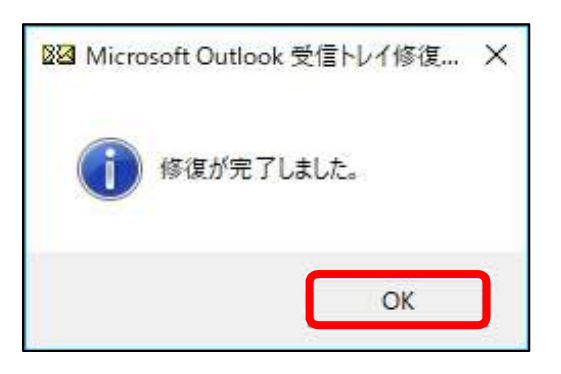

本手順を実施しても改善されない場合はMNSカウンタにご相談ください。